**UNITED ARAB EMIRATES MINISTRY OF INDUSTRY & ADVANCED TECHNOLOGY** 

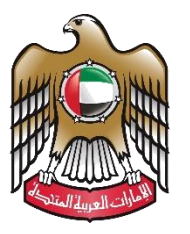

الإمارات العربية المتحدة وزارة الصناعـــــــــــة<br>والتكنولوجيــــا المتقدمــــــة

# **Renew Initial Approval Certificate**

# **User Manual**

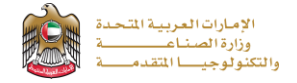

#### **Renew Initial Approval Certificate**

This service allows the applicant to renew of the initial approval certificate for an additional year to complete the establishment of the factory and bring machinery, equipment, and raw materials and start trial production, to apply just press (**Start Service**) button.

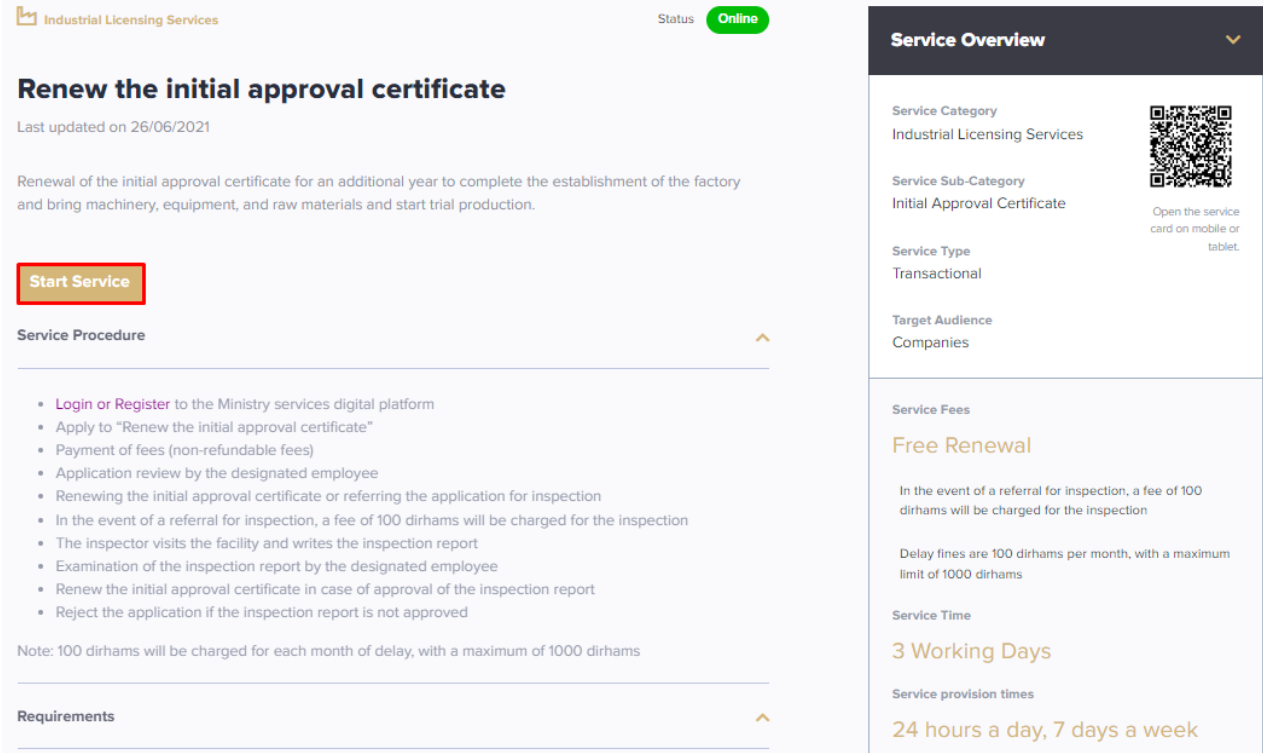

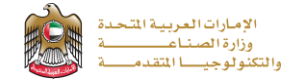

## **Service Execution Steps**

**1-**The applicant fills the required fields such as factory details, factory manager details, …, then press (**Next**)

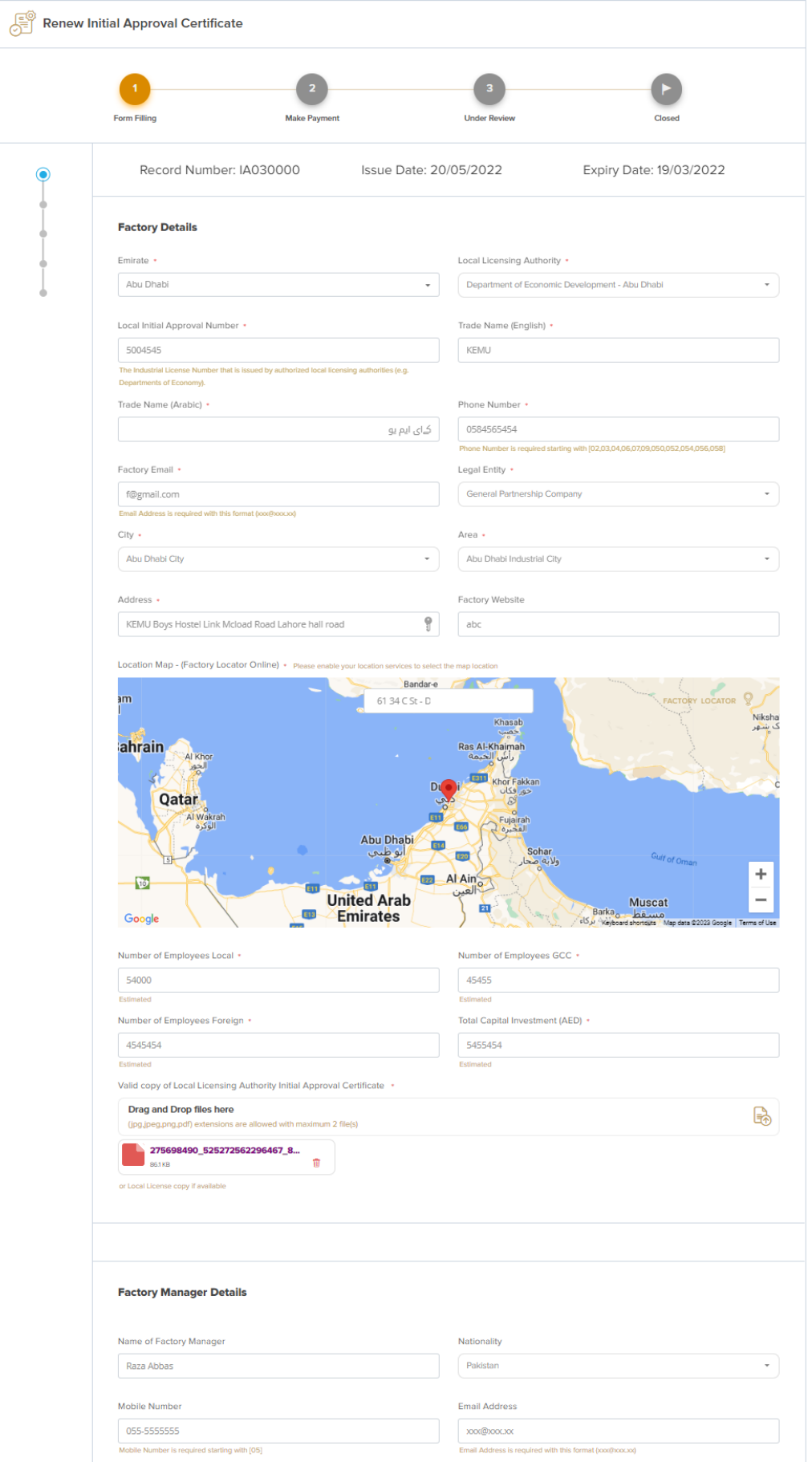

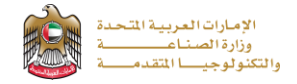

96.15%

**2-** After the applicant fills the required data, uploads the needed attachments he should read the Terms and Conditions and accept them, then press (**Next**) to submit or (**Save and Continue Later**) to save draft version or cancel the application.

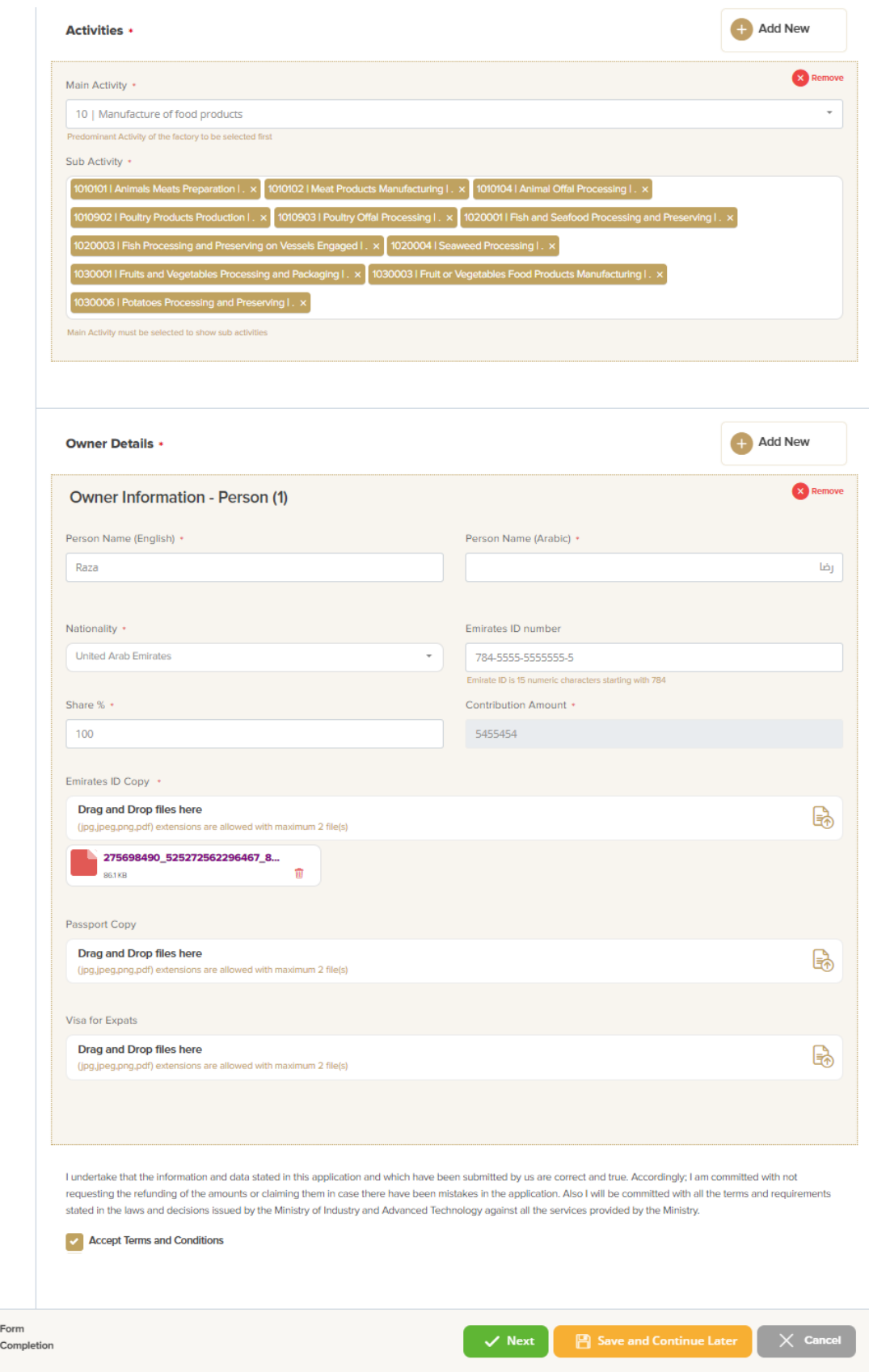

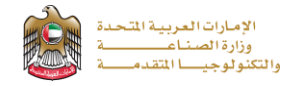

**3-**The applicant evaluates the service and provide suggestions and feedback.

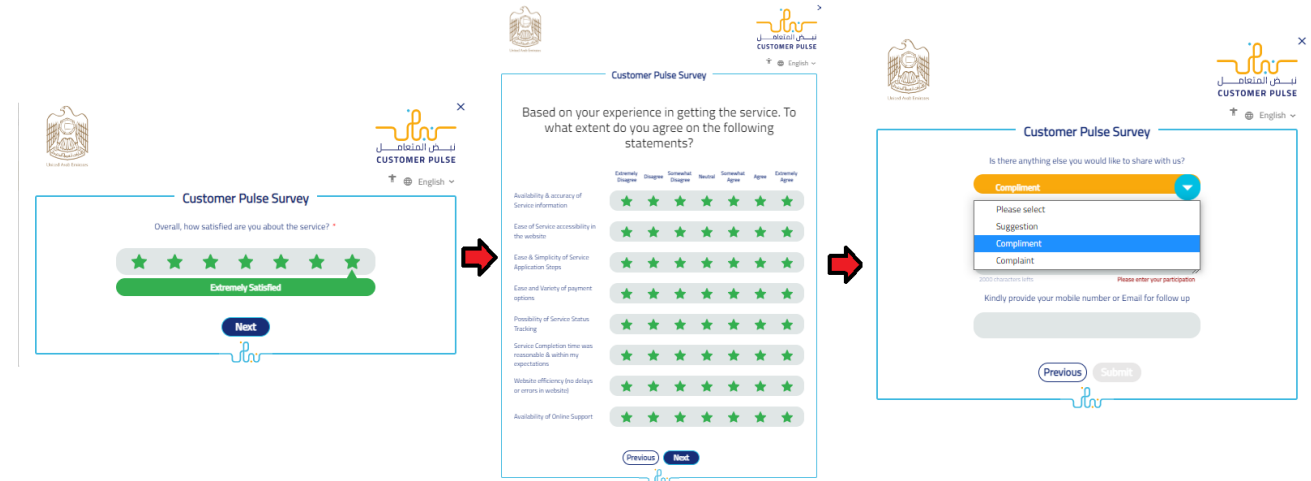

**4-** A successful message with application information (number and status) will be appeared, and the applicant can choose (**Pay**) in case of proceed payment or return to (**My Application**)

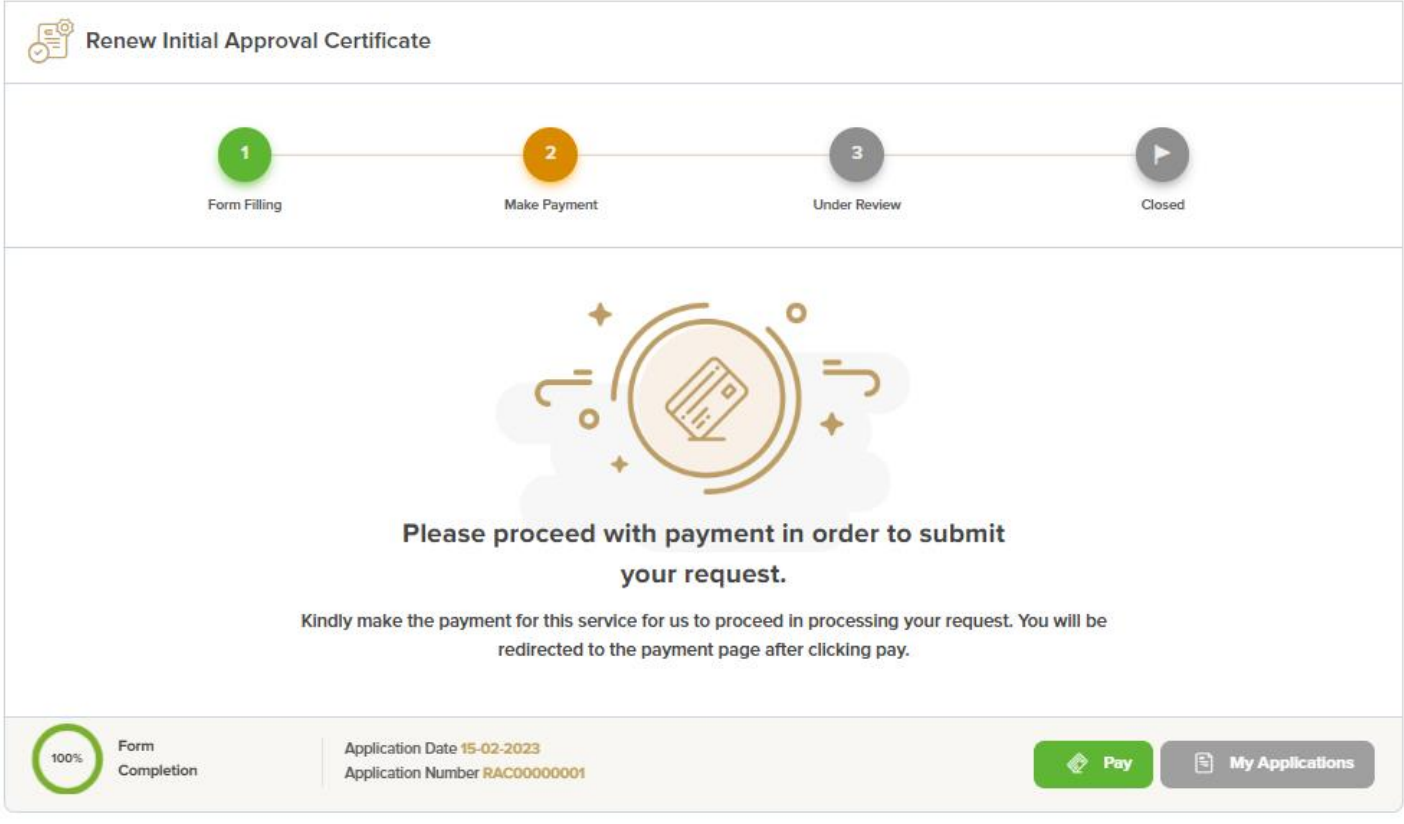

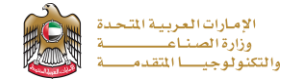

## **Application follow-up**

The applicant can follow-up the submitted application status from (My Applications) tab in the menu and can track application updates from website notifications and E-mail messages.

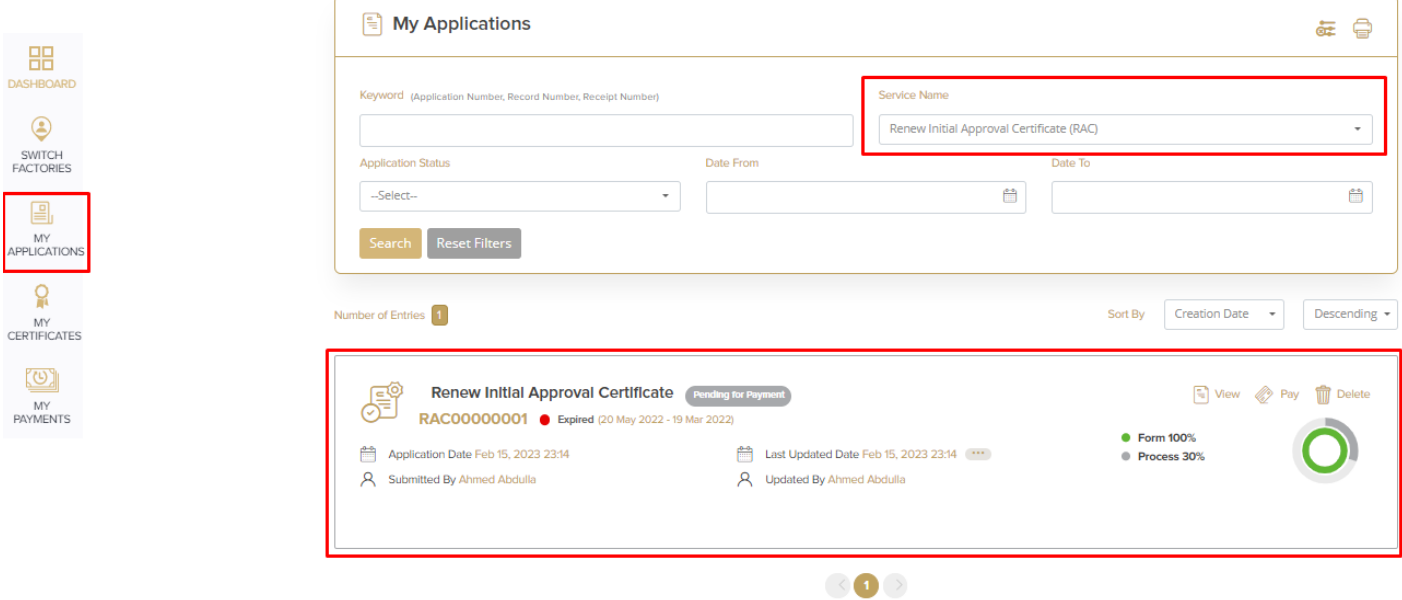